# **األقسام األساسية للمقرر االلكتروني**

عند دخول أي من الدورات التدريبية اإللكترونية ضمن نظام إدارة التعلم اإللكتروني، يمكن تحديد أبرز عناصر الدورة، التي تشمل األجزاء الرئيسية التالية التي توجه المستخدمين إلى محتوى الدورة:

- صفحتي )نقطة البداية(
- صفحة معلومات المقرر
- محتويات المقرر الدراسي وأدوات التعلم

#### **صفحة البداية**

**)صفحتي(** وهي نقطة البداية هي صفحة شاملة لكل ما يتعلق بالدورات اإللكترونية العامة التي يشارك فيها المتدرب. من خالل هذه الصفحة، يمكن للمتدرب التنقل بين الدورات التي شارك فيها، واالطالع على نتائج االختبارات التي أجراها والوصول إلى أدوات أخرى. رابط:

<https://paacademy.net/lms-user>

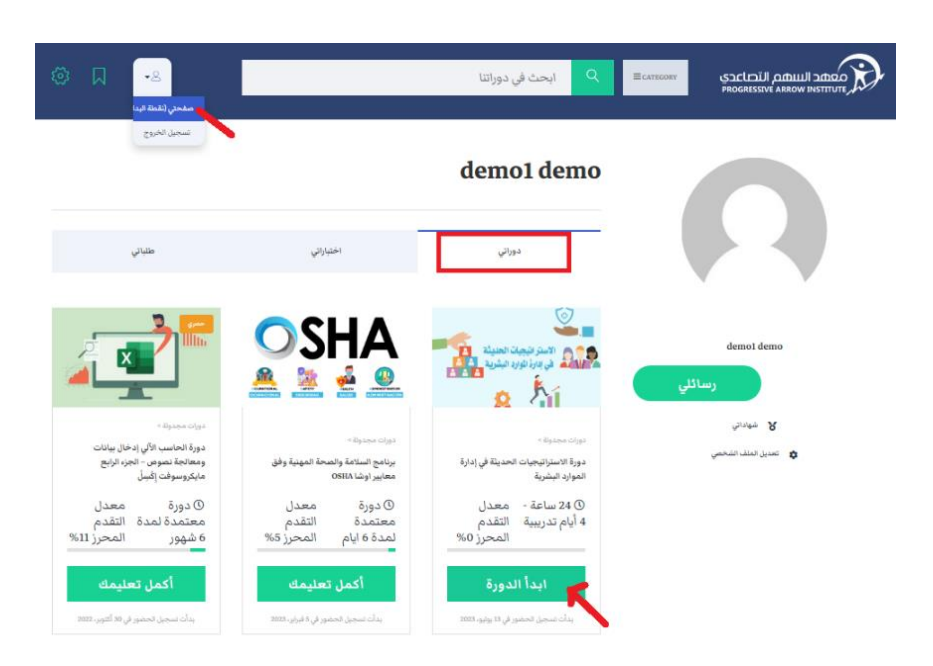

#### **معلومات المقرر**

)الوصف، والجدول الزمني للدورة، ومواعيد إنجاز وحدات الدورة ودروسها التعليمية). من خالل هذه الصفحة، يمكن للمتدرب البدء في االطالع على المعلومات الكاملة حول المقرر الدراسي قبل/وبعد البدء في حضور محاضراته والبدء في التعلم الفعلي.

**أستاذ المقرر )المدرب(** )دورات المدرب، وصفحة المراسالت المباشر ة مع المدرب)

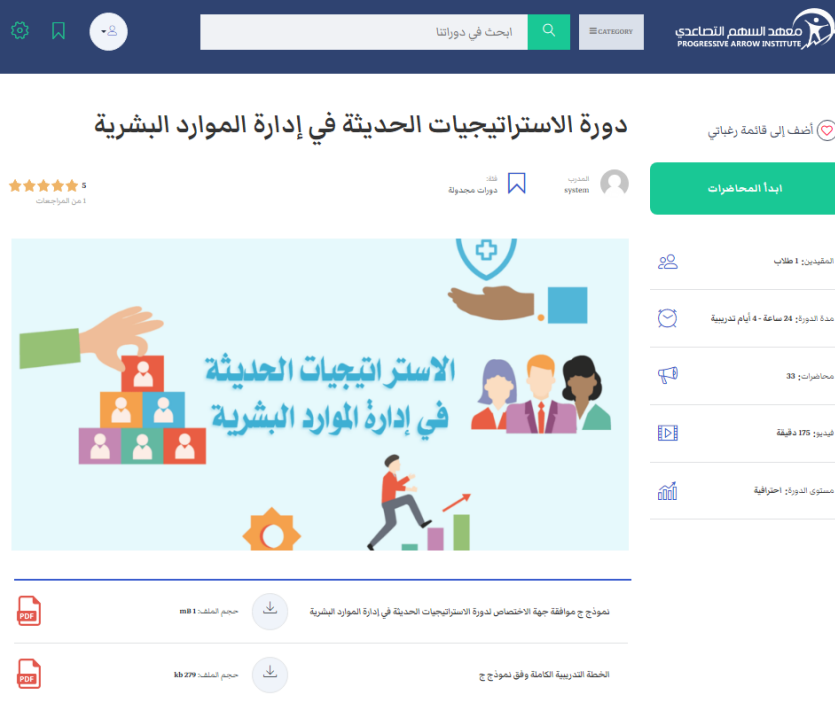

.<br>برحيا بكم في الاستراتيجيات الحديثة في إدارة الموارد البشرية. يقدمها معهد السهم التصاعدي اnacademy.net وهي واحدة من مؤسسات التدريب<br>لمعتمدة في المملكة العربية السعودية من قبل المؤسسة العامة للتدريب التقني والمهني رقم التر واحمة صفحة البيزامج التدييب

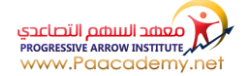

#### **أقسام الدورة**

)وهي أجزاء المحاضرات والمسار الدراسي وتشمل قسم الوحدات والدروس وما يرتبط بها من أهداف - من خالل النقر على الزر الأزر

## - **الواجبات**

)قسم األنشطة و المهام والواجبات المطلوب منك تقديمها في الدورة والمقدرة بدر<mark>جات)</mark>

### - **االختبارات**

(قسم الاختبارات المطلوبة منك في الدورة والمقدر في الدرجات)

#### **أسئلة واستفسارات المتدربين**

)قسم يتم فيه توجيه األسئلة واالستفسارات وطرحها في الدورة بين الطالب أنفسهم وأساتذة الدورة - من خالل النقر على الزر األخضر

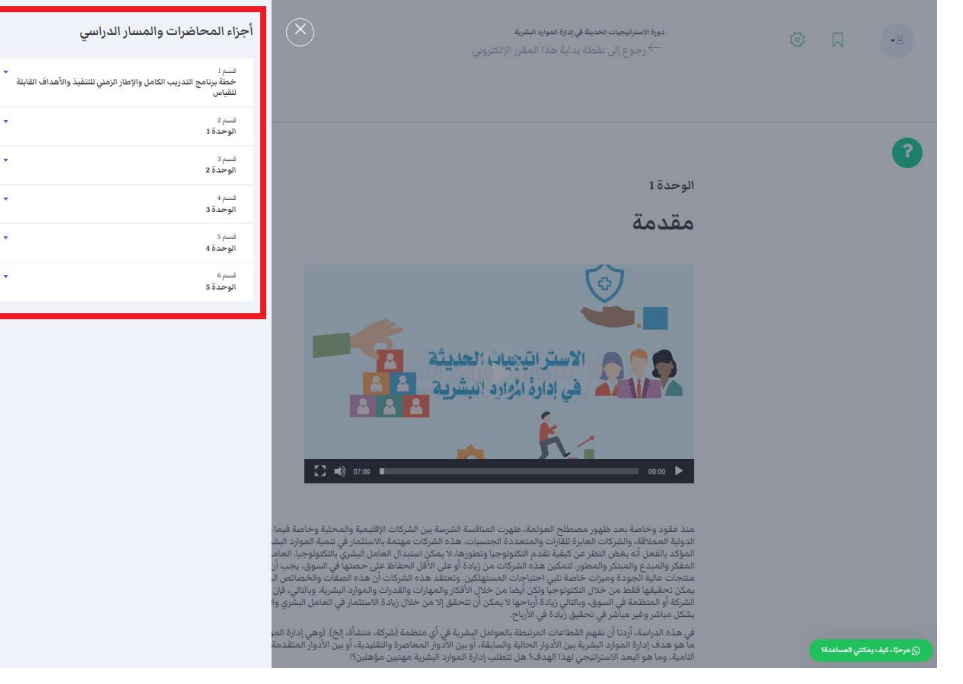